# РАЗДЕЛ САЙТА ФНС РОССИИ «ПРОЗРАЧНЫЙ БИЗНЕС» ПОЗВОЛЯЕТ ПОЛУЧИТЬ КОМПЛЕКСНУЮ ИНФОРМАЦИЮ О НАЛОГОПЛАТЕЛЬЩИКЕ

**VHACTHER НЕСКОЛЬКИХ ЮЛ** Руководитель или участник в нескольких **IODIANAMECKAY BALLAY** 

Информацию о многократном участии физического лица в управлении организаций

Информацию об адресах, указанных **АДРЕСА НЕСКОЛЬКИХ** при государственной регистрации в качестве места нахождения несколькими юридическими лицами

**ДИСКВАЛИФИКАЦИЯ** Peecro дисквалифицированных **DMLL** 

Получить информацию о наличие/отсутствие партнера из реестра

**In**<sub>m</sub>

Адреса, указанные при регистрация несколькими юрилическими лицами

 $\blacktriangleright$ **ОГРАНИЧЕНИЯ VHACTMR RMP** 

Поиск лиц. подпадающих под COORMA OD 40% OVHKTA статьи 23 Закона о регистрации

Информацию о юридических лицах, попадающих под ограничение Федерального закона «О государственной регистрации ЮЛ и ИП»

И много другой полезной информации

ВСЕ ПРОСТО И УДОБНО! ПОЛЬЗУЙТЕСЬ!

ВОСПОЛЬЗУЙТЕСЬ СЕРВИСОМ ПО ДИФФЕРЕНЦИАЦИИ ПОКАЗАТЕЛЕЙ ПО МАСШТАБАМ ДЕЯТЕЛЬНОСТИ КОНКРЕТНОГО РЕГИОНА

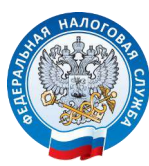

УПРАВЛЕНИЕ ФЕДЕРАЛЬНОЙ НАЛАОГОВОЙ СЛУЖБЫ ПО РЕСПУБЛИКЕ КОМИ

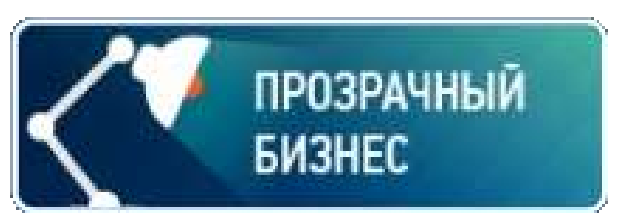

Для удобства налогоплательщиков ФНС России запустила сервис, с помощью которого налогоплательщики могут самостоятельно оценить свои налоговые риски при создании или улучшению своего бизнеса.

Сервис объединяет информацию из различных источников и позволяет получить все основные сведения о нужном налогоплательщике в одном

месте.

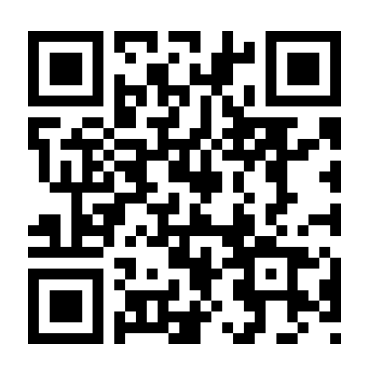

# НАЛОГОВЫЙ КАЛЬКУЛЯТОР ПО РАСЧЕТУ НАЛОГОВОЙ НАГРУЗКИ

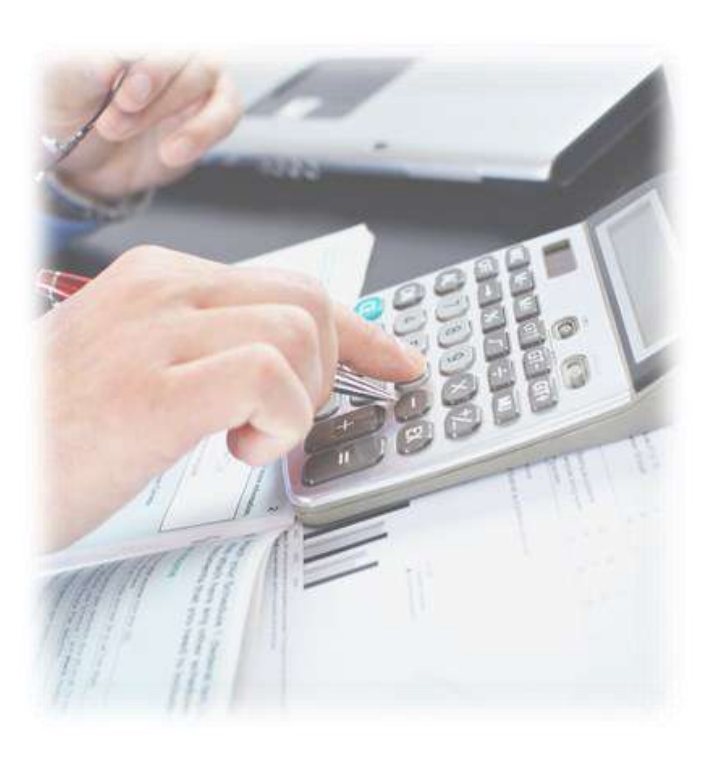

# **9 шагов для сравнения Ваших показателей**

## **1. Открываем раздел «Прозрачный бизнес» на сайте ФНС России**

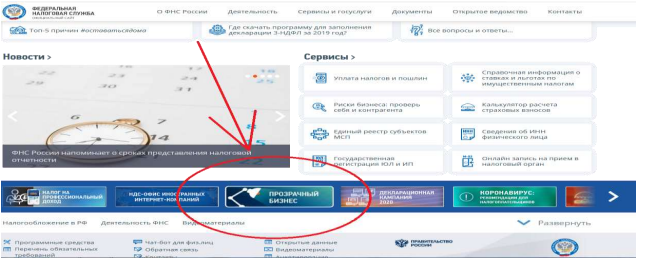

**2. Из различных инструментов проверки контрагентов выбираем «Калькулятор налоговой нагрузки»**

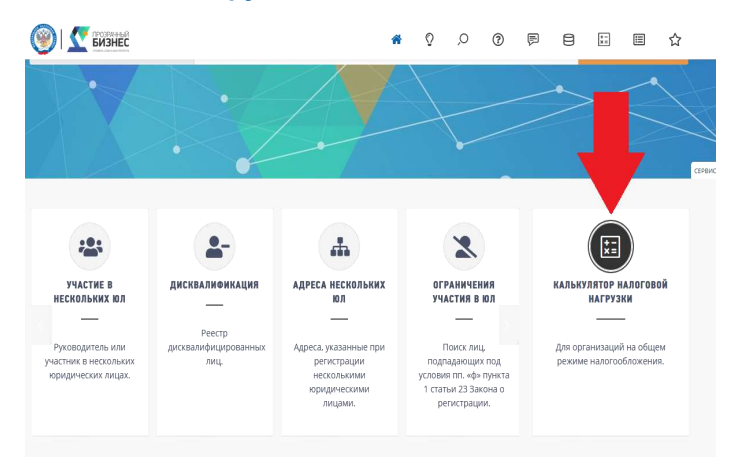

### **3. Выбираем налоговый период, за который хотим провести аналитику**

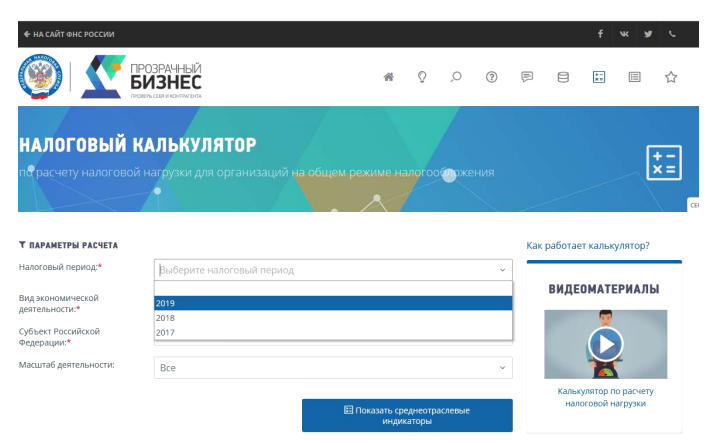

**4. Выбираем конкретную отрасль, показатели которой мы хотим сравнить со своей**

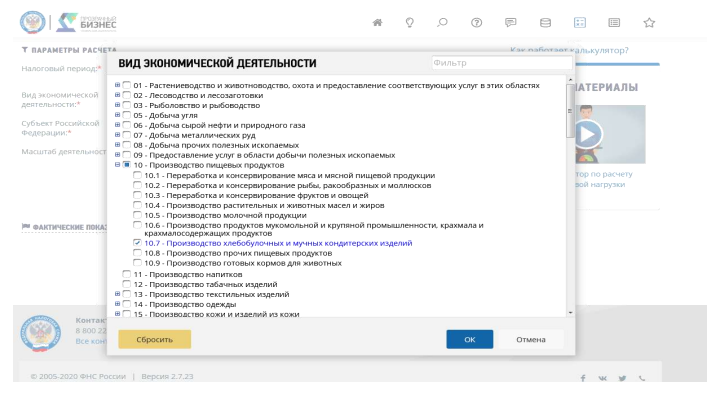

#### **5. Выбираем масштабы экономической деятельности**

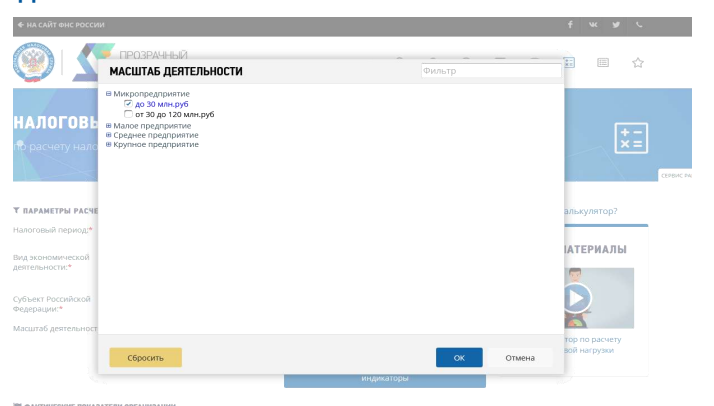

**6. Запускаем расчет сервис по расчету экономических показателей**

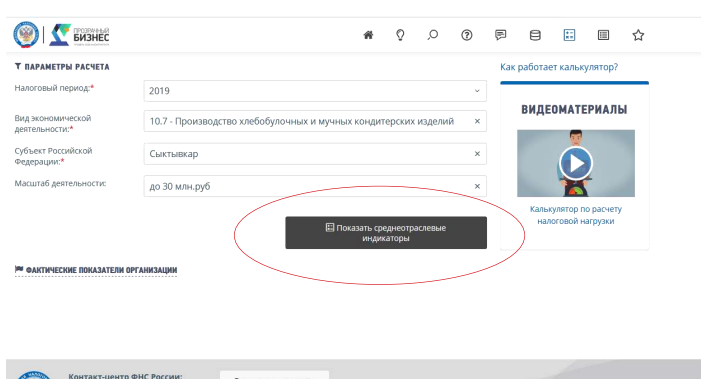

Техническая поддержка

#### **7. Сервис производит расчет среднеотраслевых показателей по заданным критериям отражается на экране**

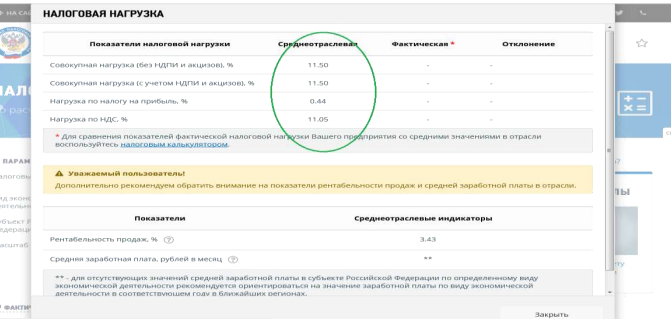

**8. Для сравнения своих показателей со среднеотраслевыми показателями необходимо ввести необходимые показатели Вашей финансовой деятельности**

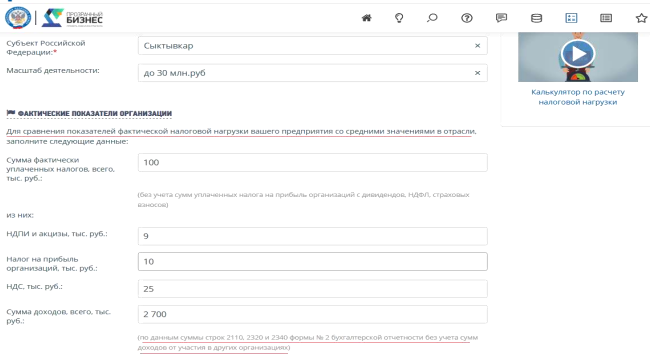

**9. Готово! Теперь Вы можете не только анализировать свою налоговую нагрузку с нагрузкой своих конкурентов или партнеров, но и рентабельность продаж с размером средней заработной платы**

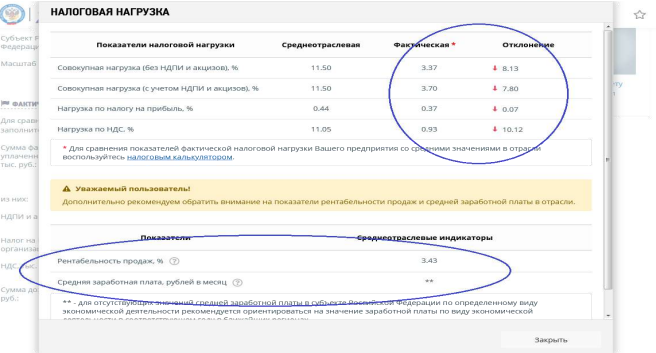

**ИМ ФАКТИЧЕСКИЕ ПОКАЗАТЕЛИ ОРГАНИЗАЦИ**